# Guide d'installation

# **À propos du Dell Série W-AP90**

Les points d'accès Dell Série W-AP90 à module radio unique et accès sans fil double bande, prennent en charge la norme IEEE 802.11n et permettent de former des réseaux locaux sans fil hautes performances. Ces points d'accès appliquent la technologie « MIMO » (Multiple-in, Multiple-out - entrées et sorties multiples) ainsi que d'autres techniques à haut débit pour offrir des performances exceptionnelles. Ils prennent en charge la norme 802.11n pour les systèmes à 2,4 ou 5 GHz, ainsi que les services sans fil 802.11a/b/g existants. Les points d'accès Série W-AP90 fonctionnent uniquement en conjonction avec un Contrôleur Dell.

- <sup>z</sup> PWR : Indique si le point d'accès est sous tension
- <sup>z</sup> ENET: Indique l'état du port Ethernet du point d'accès
- 11A/N : Indique l'état du module radio 802.11a/n
- · 11B/G/N : Indique l'état du module radio 802.11b/g/n

Le point d'accès Dell Série W-AP90 offre les fonctionnalités suivantes :

- Emetteur-récepteur sans fil
- **•** Fonctionnalité réseau indépendante du protocole
- Application de la norme IEEE 802.11 a/b/g/n en tant que point d'accès sans fil
- $\bullet$  Application de la norme IEEE a/b/g/n pour les réseaux sans fil en mode moniteur (Air Monitor)
- Compatibilité avec la norme IEEE 802.3af d'alimentation par le port Ethernet
- Gestion centralisée, configuration, et mises à jour sur un Contrôleur Dell

# **Contenu de la boîte**

- <sup>z</sup> Point d'accès W-AP92 ou W-AP93
- <sup>z</sup> Guide d'installation

 $\mathscr{Q}$ 

### **Figure 1** *Série W-AP90 (AP-92 illustré)*

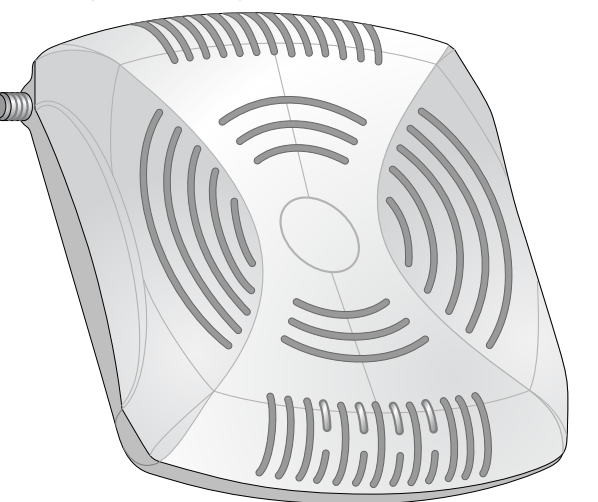

# **Série W-AP90 - Vue d'ensemble du matériel**

**Figure 2** *Vue avant (W-AP92 illustré)*

## **Voyants**

Pour plus d'informations sur le comportement des voyants du point d'accès, voir [Tableau 1](#page-1-0).

#### **Figure 3** *Vue arrière (W-AP92 illustré)*

#### **Port console**

Utilisez le port console pour connecter un terminal de gestion locale directe.

#### **Port Ethernet**

La Série W-AP90 est équipée d'un port de connectivité réseau filaire MDI/MDX 10/ 100/1000Base-T (RJ-45) à détection automatique. Ce port est compatible PoE (IEEE 802.3af PoE). Il peut servir de périphérique électrique normalisé, 48 V c.c., alimenté par un équipement de source d'alimentation (PSE), tel qu'un injecteur de puissance PoE ou toute autre forme d'infrastructure réseau prenant en charge l'alimentation PoE.

#### **Prise d'alimentation c.c.**

Si l'alimentation du point d'accès Dell par le port Ethernet n'est pas possible, un kit d'adaptateur c.a. vers c.c. peut être acheté en option.

#### **Connecteurs d'antenne externe**

Le W-AP92 est conçu pour être utilisé avec une antenne externe. Le W-AP93 dispose d'antennes internes.

# **Avant de commencer**

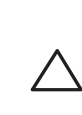

### **Préparation de l'installation du réseau**

Suite à la phase de planification du réseau sans fil et après avoir identifié les produits nécessaires et les emplacements adéquats, le Dell contrôleur, ou un ensemble de ce dernier, doit être installé et vous devez procéder à la configuration initiale avant le déploiement des points d'accès Dell.

Pour la configuration initiale du contrôleur, consultez le guide *ArubaOS Quick Start Guide* correspondant à la version du logiciel installé sur votre contrôleur.

## <span id="page-0-0"></span>**Liste de contrôle de préparation de l'installation du point d'accès**

# des éléments suivants :

• Câble UTP CAT5 de la longueur requise

- sous Ethernet)
- 

- 
- 
- 
- 
- Les absorbeurs de fréquence radio incluent
- Ciment/béton : les bétons dont le séchage est terminé depuis longtemps ne contiennent que très peu d'eau, ce qui facilite la propagation potentielle des fréquences radio. Par contre, les bétons récemment coulés ont une forte concentration d'eau, ce qui en limite la propagation.
- Éléments naturels : aquariums, fontaines, marres et arbres ;
- Briques.
- Les réflecteurs de fréquences radio incluent
- <sup>z</sup> Objets en métal : plaques de métal séparant des étages, barres d'armature, portes anti-incendie, air conditionné/conduites de chauffage, fenêtres grillagées, volets, grillages (selon les dimensions des mailles), réfrigérateurs, racks, étagères et armoires de rangement.
- $\bullet$  Ne placez pas de points d'accès entre deux conduites d'air conditionné/chauffage Assurez-vous que les points d'accès sont placés entre les conduites de façon à éviter les perturbations de fréquences radio.
- Les sources d'interférence de fréquences radio incluent :
- Fours à micro-onde et autres objets ayant une fréquence de 2,4 ou 5 GHz (tels que les téléphones sans fil ou les détecteurs d'alarmes anti-intrusion) ;
- Casques sans fil, tels que ceux qui sont utilisés dans les centres d'appels ou les salles de restaurant.
- Avant d'installer votre point d'accès Série W-AP90, assure-vous que vous disposez
	-
- <sup>z</sup> L'une des sources d'alimentation suivantes :
- Source IEEE 802.3af compatible PoE (Power over Ethernet alimentation
- Kit adaptateur secteur pour point d'accès Dell (vendu séparément)
- **·** Contrôleur Dell configuré sur le réseau :
- Connectivité réseau de couche 2/3 vers votre point d'accès
- Un des services réseau suivants
	- $\bullet$  ADP (Discovery Protocol Protocole de découverte Dell)
	- Serveur DNS avec support du type «  $A$  »
	- Serveur DHCP avec support des options constructeur
		- **Remarque :** Il est important de vérifier les éléments figurant dans la section [Liste de](#page-0-0)  [contrôle de préparation de l'installation du point d'accès](#page-0-0) avant de tenter de mettre en place et de configurer un Série W-AP90.
- L'installation réussie d'un point d'accès Série W-AP90 comprend cinq tâches, qui doivent être effectuées dans l'ordre suivant :
- 1. Vérification de la connectivité avant l'installation.
	-
- 4. Vérification de la connectivité après l'installation.
- 5. Configuration des points d'accès.

## **Version abrégée du processus d'installation**

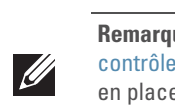

Les emplacements à pince pour rails de plaques de plafond situés sur la partie arrière du périphérique permettent de le monter directement sur un rail standard pour plaques de plafond de 38/40 cm. **des emplacements intégrés pour rails de plaques de**<br>ments à pince pour rails de plaques de plafond situés sur la pa<br>que permettent de le monter directement sur un rail standard<br>lafond de 38/40 cm.<br>**ATTENTION** : Assurez-vo

- 
- 2. Identification de l'emplacement exact d'installation des différents points d'accès. 3. Installation des points d'accès.
- 
- 

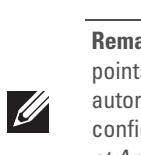

# **Vérification de la connectivité avant l'installation**

Avant d'installer les points d'accès dans un environnement réseau, assurez-vous que ceux-ci sont en mesure d'identifier le contrôleur et de s'y connecter lorsqu'ils sont mis en fonction. De façon plus précise, vous devez vous assurer que les conditions

suivantes sont réunies :

 $\triangle$ 

- <sup>z</sup> Lorsqu'ils sont connectés au réseau, les points d'accès disposent d'une adresse IP valide
- 

#### <sup>z</sup> Les points d'accès peuvent détecter le contrôleur

détection et la connexion au contrôleur.

# **Identification des emplacements d'installation**

- Consultez le guide *ArubaOS Quick Start* pour obtenir les instructions relatives à la
- Vous pouvez monter le point d'accès Série W-AP90 sur un mur ou un plafond. Utilisez la carte générée par le logiciel RF Plan de Dell pour identifier les emplacements d'installation optimale du point d'accès. Chaque emplacement doit être aussi près que possible du centre de la zone à couvrir et ne doit pas comporter d'obstructions ou de sources évidentes d'interférences. Ces sources d'absorption/de réfléchissement/d'interférence ont un impact sur la propagation des fréquences radio et doivent être prises en compte pendant la phase de planification et intégrées dans

le logiciel RF Plan.

#### **Identification des sources d'absorption/réflexion/interférences des**

# **fréquences radio**

Il est essentiel d'identifier les absorbeurs, les réflecteurs et les sources d'interférences de fréquence radio présents sur le terrain pendant la phase d'installation. Assurez-vous que ces éléments sont pris en considération lorsque vous connectez un

point d'accès à son emplacement fixe.

# **Installation du point d'accès**

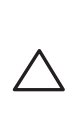

#### **Passage des câbles en cas de montage mural**

Les ouvertures en forme de trou de serrure au dos du point d'accès permettent de fixer le périphérique debout sur un mur de partition ou une étagère. Lorsque vous choisissez un emplacement de montage, prévoyez un espace supplémentaire à droite de l'unité pour le passage des câbles.

- 1. Dans la mesure où les ports sont à l'arrière du périphérique, le montage du point d'accès doit prévoir un accès libre au port Ethernet, tel qu'un trou percé au préalable dans la surface de montage.
- 2. Sur l'emplacement de montage, installez deux vis sur le mur ou l'étagère, à 4,7 cm d'écart. Si vous montez le périphérique sur une cloison sèche, Dell recommande d'utiliser des chevilles spéciales (non incluses).
- 3. Alignez les trous de montage situés sur la partie arrière du point d'accès sur les vis et faites glisser l'unité pour la mettre en place (voir [Figure 4](#page-0-1)).

#### <span id="page-0-1"></span>**Figure 4** *Installation murale du point d'accès Série W-AP90*

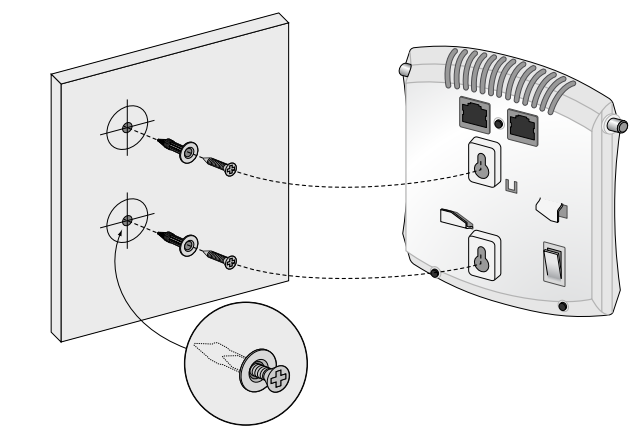

#### **Utilisation des emplacements intégrés pour rails de plaques de plafond**

- 1. Tirez tous les câbles requis au travers d'un trou préparé dans la plaque de plafond la plus proche du point d'accès.
- 2. Si nécessaire, connectez le câble de la console sur le port de console, sur la partie arrière du point d'accès.
- 3. Maintenez le point d'accès près du rail de plafond en orientant les emplacements de montage à un angle d'environ 30° par rapport au rail du plafond (voir [Figure 5\)](#page-1-1). Assurez-vous que les câbles sont bien situés au dessus de la plaque de plafond.

**Remarque :** Informez votre fournisseur si l'un des éléments est incorrect, manquant

ou endommagé. Si possible, conservez l'emballage d'origine. Vous disposerez ainsi de tout le nécessaire en cas de renvoi de matériel au fournisseur.

*AP-92\_005*

*AP-92\_001*

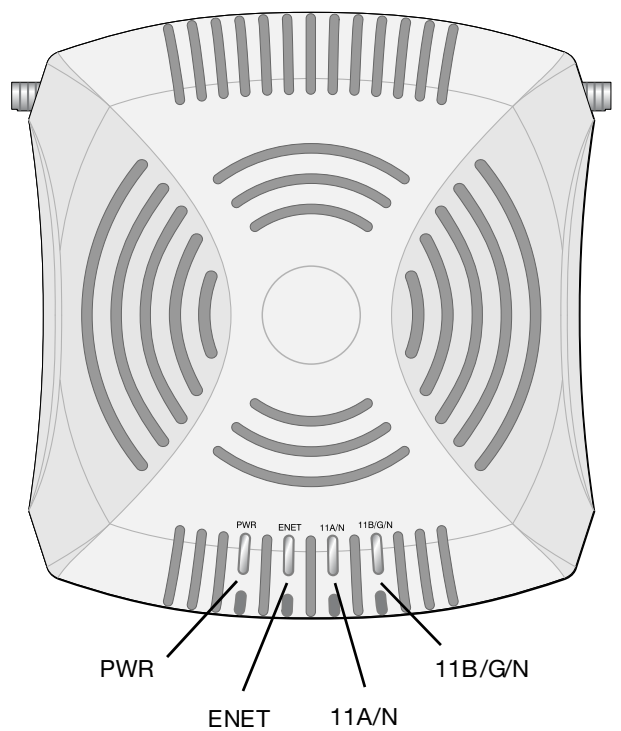

**ATTENTION : Déclaration FCC :** La terminaison incorrecte des points d'accès installés aux États-Unis qui sont configurés sur des contrôleurs autres que le modèle agréé aux États-Unis est considérée comme contrevenant à

l'homologation FCC. Toute violation délibérée ou intentionnelle de cette condition peut entraîner une injonction d'arrêt immédiat de son utilisation par la FCC et peut déboucher sur la confiscation de l'équipement (47 CFR 1.80).

#### **ATTENTION : Déclaration UE :**

Lower power radio LAN product operating in 2.4 GHz and 5 GHz bands. Please refer to the *ArubaOS User Guide* for details on restrictions.

Produit radio basse puissance pour réseau local opérant sur les fréquences 2,4 et 5 GHz. Veuillez consulter le document *ArubaOS User Guide* pour plus de détails sur les limites d'utilisation.

Niedrigenergie-Funk-LAN-Produkt, das im 2,4-GHz- und 5-GHz-Band arbeitet. Weitere Informationen zu Einschränkungen finden Sie im *ArubaOS User Guide.*

Apparati Radio LAN a bassa Potenza, operanti a 2,4 GHz e 5 GHz. Fare riferimento alla *ArubaOS User Guide* per avere informazioni detagliate sulle restrizioni.

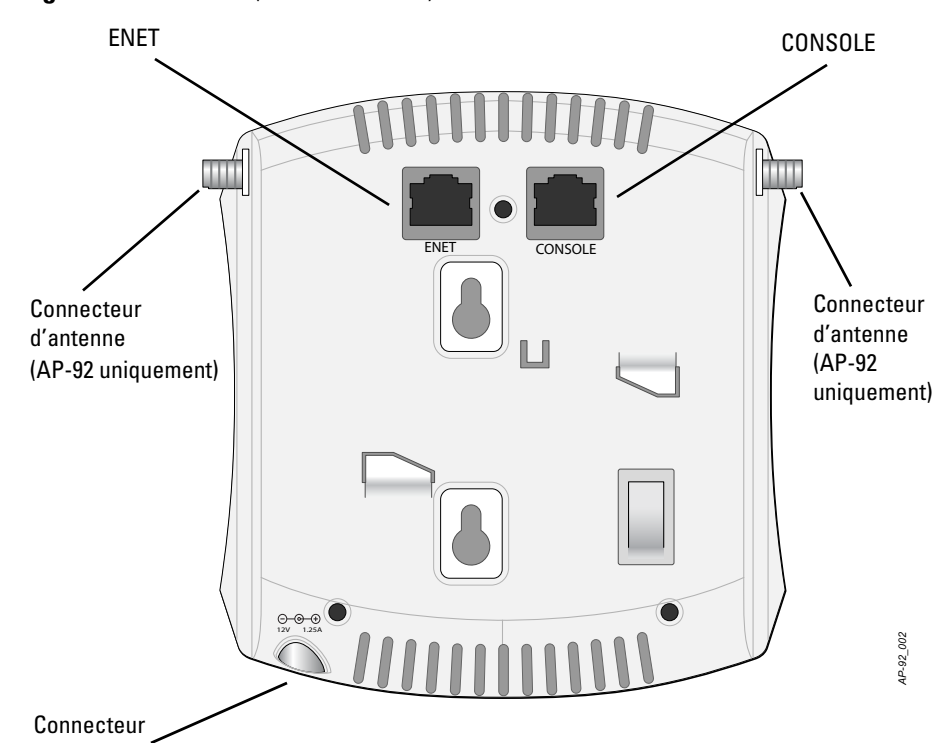

d'alimentation

**Remarque :** Dell, conformément aux normes en vigueur aux États-Unis, a conçu les points d'accès Série W-AP90 de façon à ce que seuls les administrateurs de réseau autorisés puissent modifier les paramètres. Pour plus d'informations sur la configuration des points d'accès, consultez les guides *ArubaOS Quick Start Guide et ArubaOS User Guide*.

**ATTENTION :** Les points d'accès sont des périphériques de transmission radio et, en tant que tels, sont soumis aux réglementations nationales. Les administrateurs réseau responsables de la configuration et de l'exploitation des points d'accès doivent se conformer aux règlements régissant la diffusion en vigueur. De façon plus précise, les points d'accès doivent employer des canaux adaptés à leur emplacement physique.

**ATTENTION :** L'installation et la maintenance des produits réseau Dell doivent être exécutées par des installateurs professionnels. Des informations plus détaillées sur les antennes supplémentaires et la puissance de transmission à l'intention des installateurs professionnels sont disponibles sur le site https://support.arubanetworks.com.

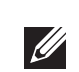

**Remarque :** Si vous installez un W-AP92, connectez les antennes avant de monter le point d'accès.

**ATTENTION :** Assurez-vous que le point d'accès est bien accroché au rail de

# **Point d'accès Dell série PowerConnect W-AP90**

**Guide d'installation**

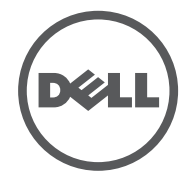

www.Dell.com

Point d'accès Dell série PowerConnect W-AP90 | Guide d'installation Référence 0510761-FR-01 | Juillet 2010

#### **Assistance**

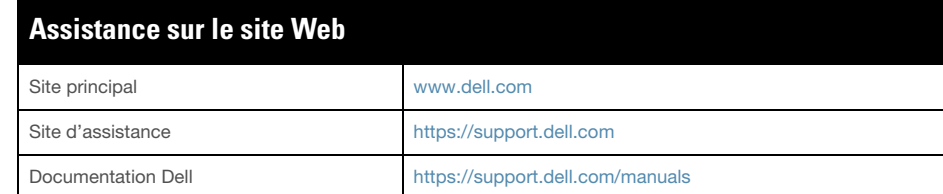

#### **Copyright**

© 2010 Aruba Networks, Inc. AirWave®, Aruba Networks®, Aruba Mobility Management System®, et autres marques déposées sont des marques commerciales d'Aruba Networks, Inc. Dell™, le logo DELL™ et PowerConnect™ sont des marques de Dell Inc.

Tous droits réservés. Les spécifications données dans ce manuel sont sujettes à modifications sans préavis.

Conçu aux Etats-Unis. Toutes les autres marques figurant dans ce manuel appartiennent à leurs propriétés respectives.

#### **Code Open Source**

Certains produits Aruba ont recours à du code logiciel Open Source développé par des tiers, ce qui inclut le code logiciel soumis aux licences GNU GPL (General Public License), GNU LGPL (Lesser General Public License) ou autres licences Open Source. Le code Open Source utilisé figure sur le site suivant :

[http://www.arubanetworks.com/open\\_source](http://www.arubanetworks.com/open_source)

#### **Mention légale**

L'utilisation des plates-formes de communication et des logiciels d'Aruba Networks, Inc. par des individus ou des entreprises, pour mettre fin à l'exploitation de périphériques clients VPN d'autres fournisseurs manifeste une acceptation complète par cet individu ou cette entreprise des responsabilités associées à cette action et exonère totalement Aruba Networks, Inc. de toute procédure légale initiée par ces fournisseurs et relative au non respect du droit d'auteur.

<span id="page-1-1"></span>**Figure 5** *Orientation des emplacements de montages sur rail de plafond*

4. En poussant vers la plaque de plafond, faites pivoter le point d'accès dans le sens horaire jusqu'à ce que vous sentiez un déclic indiquant qu'il est engagé sur le rail de plafond.

#### **Connexion de câbles requis**

Installez les câbles conformément aux règlements locaux et nationaux et aux règles de l'art.

#### **Ports Ethernet**

Le port Ethernet RJ45 (ENET) prend en charge les connexions MDI/MDX 10/100/ 1000Base-T à détection automatique. Utilisez ces ports pour connecter le point d'accès à un segment réseau Ethernet en paire torsadée ou directement à un Contrôleur Dell. Utilisez un câble UTP de catégorie 5 à 4 ou 8 brins, d'une longueur maximale de 100 m.

Le port 10/100/1000 Mbits/s est situé à l'arrière du point d'accès. Ce port comporte un connecteur RJ-45 femelle dont la répartition des broches est indiquée dans la [Figure 6](#page-1-2).

#### <span id="page-1-2"></span>**Figure 6** *Brochage du port Ethernet Gigabit*

- Dimensions (HxLxP) :
- $12,0 \times 13,0 \times 3,5 \text{ cm } (4,7 \times 5,1 \times 1,4 \text{ pouces})$
- Poids :  $375 \frac{\cancel{g}}{0.82}$  liv.
- Fonctionnement : 0 à 50° C (32 à 122° F)
- Stockage : -10 à 70° C (14 à 158° F)
- **Humidité relative : 5 à 95 % sans condensation**
- Altitude : 3 000 m @ 50° C (122° F)
- Montage : mural ou sur plafond
- <sup>z</sup> Voyants d'état (DEL) : voir [Tableau 1](#page-1-0)

#### **Port console série**

Le port de console série (Console) permet de connecter le point d'accès à un terminal série ou un ordinateur portable pour procéder directement à la gestion du périphérique. Ce port est un connecteur RJ-45 femelle dont le brochage est illustré dans la [Figure 7.](#page-1-3) Connectez ce port directement sur un terminal ou un serveur de terminal au moyen d'un câble Ethernet.

Utilisation d'un adaptateur modulaire pour convertir le connecteur RJ-45 (femelle) du point d'accès en un connecteur DB-9 (mâle) et connexion de cet adaptateur sur un ordinateur portable à l'aide du câble RS-232. Voir la section [Figure 8](#page-1-4) pour plus de détails sur le connecteur de cet adaptateur.

#### <span id="page-1-3"></span>**Figure 7** *Broches du port série*

#### <span id="page-1-4"></span>**Figure 8** *Conversion d'adaptateur modulaire RJ-45 (femelle) vers DB-9 (mâle)*

#### **Prise d'alimentation**

La Série W-AP90 dispose d'une prise unique d'alimentation en 12 V c.c. qui nécessite la connexion d'un adaptateur secteur.

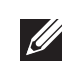

### **Vérification de la connectivité après l'installation**

Les voyants intégrés du point d'accès permettent de s'assurer que ce périphérique est sous tension et s'est initialisé avec succès (voir [Tableau 1\)](#page-1-0). Consultez le guide *ArubaOS Quick Start Guide* pour plus de détails sur la vérification de la connectivité réseau après l'installation.

## **Configuration de la Série W-AP90**

#### **Configuration/annulation de la configuration du point d'accès**

Les paramètres de configuration sont propres à chaque point d'accès. Ces paramètres de point d'accès local sont configurés à l'origine sur le contrôleur et sont ensuite poussés vers le point d'accès, où ils sont ensuite stockés. Dell recommande de configurer les paramètres de configuration exclusivement sur l'interface Web d'ArubaOS. Consultez le guide *ArubaOS User Guide* pour plus de détails.

**Remarque :** Si des sources d'alimentation PoE et c.c. sont disponibles, le point d'accès utilise la source PoE, même si la tension PoE fournie est insuffisante pour e point d'accès.

#### **Configuration du point d'accès**

Les paramètres de configuration dépendent du réseau ou du contrôleur et sont configurés et stockés sur le contrôleur. Les paramètres de configuration réseau sont poussés vers le ou les points d'accès, mais restent stockés sur le contrôleur.

La configuration peut se faire au moyen de l'interface Web d'ArubaOS, du CLI ArubaOS ou de AWMS Dell. Reportez-vous aux guides correspondants pour plus de détails : *ArubaOS User Guide* ou *Dell Mobility Management System User Guide*.

# **Spécifications du produit**

#### **Mécaniques**

## **Électriques**

- Ethernet :
- 1 interface Ethernet RJ-45 10/100/1000 Base-T à détection automatique
- MDI/MDX
- IEEE 802.3 (10Base-T), IEEE 802.3u (100Base-T). IEEE 802.3ab (1000Base-T)
- PoE (Power over Ethernet compatible IEEE 802.3af), 48 V c.c./350 mA (voir la section [Figure 6](#page-1-2) pour le brochage)
- Alimentation

**CITY** 

 Interface d'alimentation de 12 V c.c., possibilité d'alimentation au moyen d'un adaptateur secteur

#### **Réseau sans fil**

- (préversion)
- $\bullet$  Type d'antenne (W-AP92)
- $\bullet$  Type d'antenne (W-AP93)
- 
- $\blacksquare$  2,4 à 2,5 GHz/2,5 dBi (max)
	- Technologie radio
	-
- Type de modulation radio :
- 
- 
- 802.11n préversion 2.0
- 
- -
	-
	-
	-
- <sup>z</sup> Débits de données :
- 
- 
- 
- 

802.11n - Débit de données MCS0 – MCS15 (de 6,5 à 300 Mbits/s)

# **Procédure de mise au rebut de l'équipement Dell**

Vous trouverez les informations les plus récentes concernant la conformité environnementale et les produits Dell dans le document *Dell PowerConnect W-Series Safety, Environmental, and Regulatory Information* ou en consultant notre site Web à www.dell.com.

### **Directive de l'Union Européenne sur les substances dangereuses**

# **PALIS TUTTO**

Les produits Dell sont également conformes à la directive européenne RoHS 2002/95/CE (Restriction of Hazardous Substances). Cette directive limite l'utilisation de matériaux dangereux spécifiques dans la fabrication d'équipements

électriques ou électroniques. De façon plus précise, les matériaux concernés par cette directive sont le plomb(ce qui inclut les soudures dans les circuits imprimés), le cadmium, le mercure, le chrome hexavalent et le brome. Certains produits Dell sont sujets aux exemptions prévues dans la directive RoHS à l'annexe 7 (plomb des soudures de circuits imprimés). Les produits et les emballages portent la mention « RoHS » présentée à gauche conformément à cette directive.

## **Sécurité et conformité aux réglementations**

Dell fournit un document en plusieurs langues contenant les restrictions propres aux différents pays, ainsi que des informations de sécurité et réglementaires pour tous les produits matériels Dell. Le document *Dell PowerConnect W-Series Safety, Environmental, and Regulatory Information* est inclus avec ce produit.

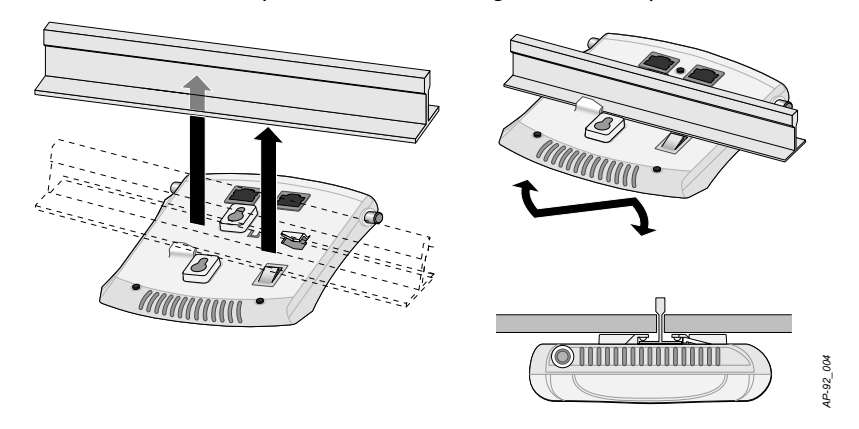

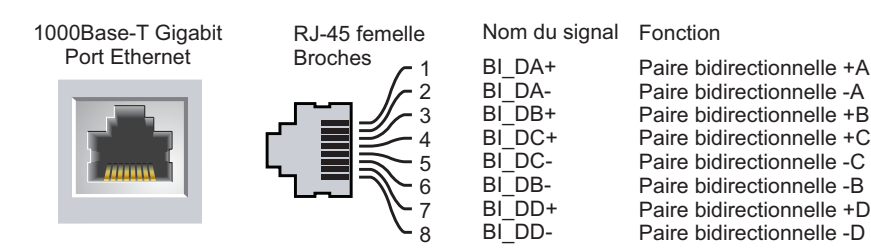

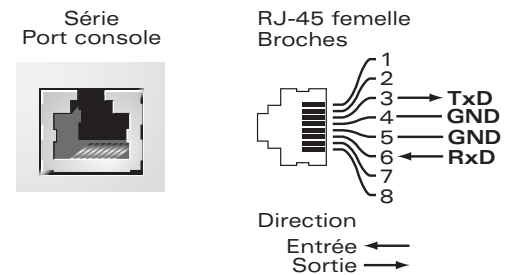

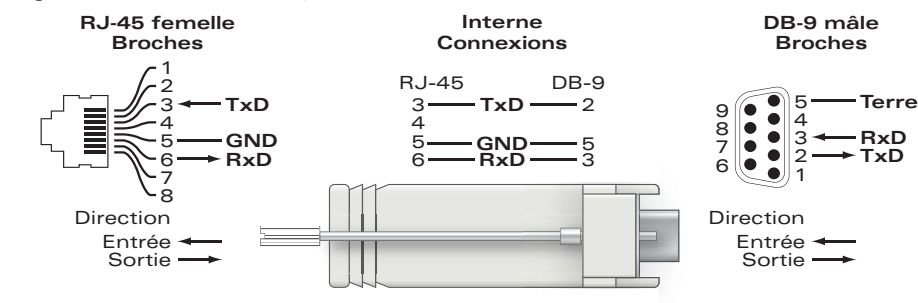

<span id="page-1-0"></span>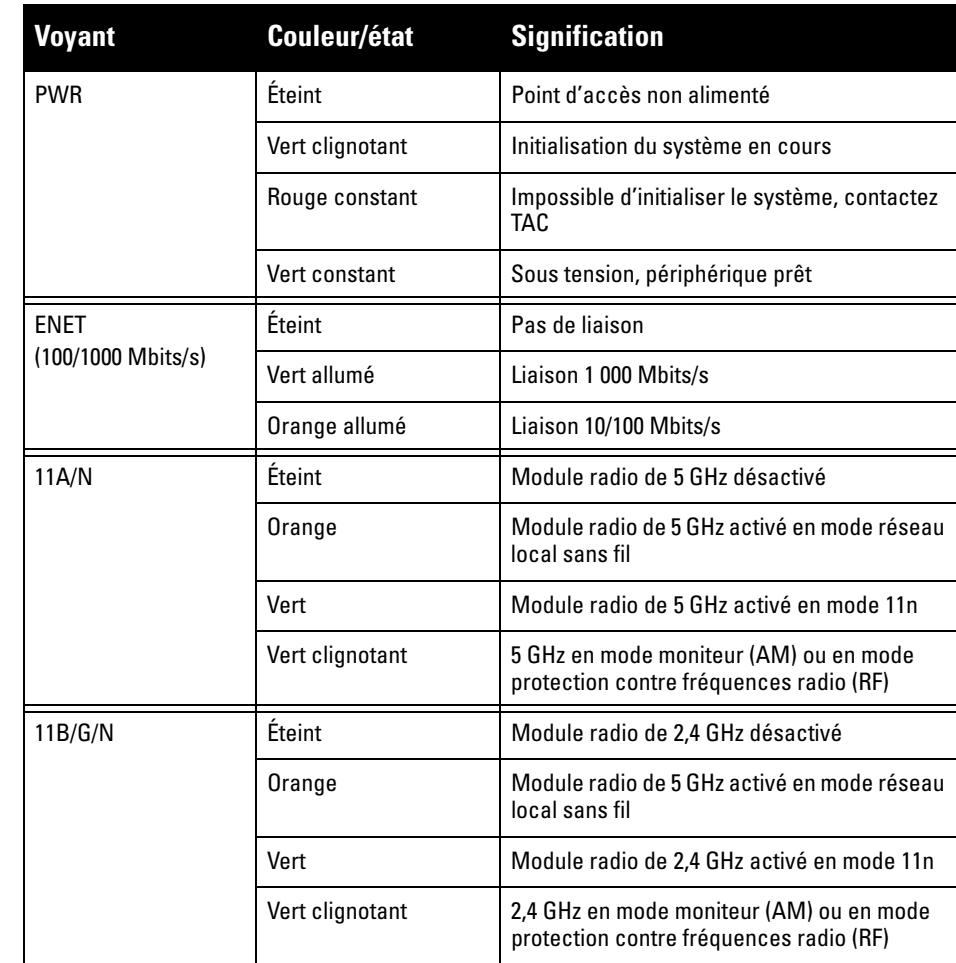

**Remarque :** Si vous n'utilisez pas l'adaptateur secteur fourni par Dell Networks aux États-Unis et au Canada, vous devez utiliser un adaptateur figurant dans la liste cULus (NRTL), avec une sortie nominale de 12 V c.c., une intensité minimale de 1,25 A, marqué « LPS » ou « Classe 2 », et pouvant être branché sur une prise standard aux États-Unis ou au Canada.

**ATTENTION :** Les points d'accès Dell doivent être mis en place par un installateur professionnel. Cet installateur doit s'assurer que l'appareil est mis à la terre et que le circuit de mise à la terre est conforme aux codes électriques locaux et

nationaux.

 $\triangle$ 

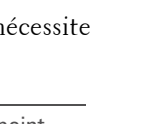

#### • Normes réseau : IEEE 802.11b, IEEE 802.11g, IEEE 802.11a et IEEE 802.11n

■ 2 connecteurs d'antenne double bande (RP-SMA)  $\approx$  2x 802.11a/b/g/n, interne <sup>z</sup> Gain d'antenne (antennes intégrées) :  $\blacksquare$  5,180 à 5,825 GHz/5,8 dBi (max) Multiplexage orthogonal par répartition en fréquences (OFDM) Étalement du spectre en séquence directe (DSSS) ■ 802.11b - CCK, BPSK, QPSK ■ 802.11g - CCK, BPSK, QPSK, 16-QAM, 64-QAM ■ 802.11a - BPSK, QPSK, 16-QAM, 64-QAM **• Contrôle de l'accès aux médias : CSMA/CA avec ACK Bandes de fréquence prises en charge - 2,4 GHz :** 2,400  $\sim$  2,4835 GHz (global), canaux variant en fonction du pays  $\bullet$  Bandes de fréquence prises en charge - 5 GHz :  $\blacksquare$  5,150 ~ 5,250 GHz (bande basse), en fonction du pays 5,250  $\sim$  5,350 GHz (bande intermédiaire), en fonction du pays 5,470  $\sim$  5,725 GHz (Europe), en fonction du pays 5,725  $\sim$  5,825 GHz (bande haute), en fonction du pays 802.11b - 1, 2, 5,5, 11 Mbits/s par canal 802.11g - 6, 9, 12, 18, 24, 36, 48 et 54 Mbits/s par canal 802.11g - 6, 9, 12, 18, 24, 36, 48 et 54 Mbits/s par canal

> **ATTENTION : Déclaration d'exposition à des radiations de fréquences radio :**  Cet équipement est conforme aux limites d'exposition aux fréquences radio édictées par la FCC. Il doit être installé et utilisé à une distance minimale de 20 cm par rapport à votre corps pour les fréquences de 2,4 et 5 GHz. Ce transmetteur ne doit pas être installé ou utilisé en conjonction avec une autre antenne ou un autre transmetteur. La plage de 5,15 à 5,25 GHz est réservée à l'utilisation en intérieur.